## SCANNER UN DOCUMENT L'EXPORTER EN PDF

Genius Scan

Télécharger l'app : https://apps.apple.com/fr/app/genius-scan-pdf-scanner/id377672876

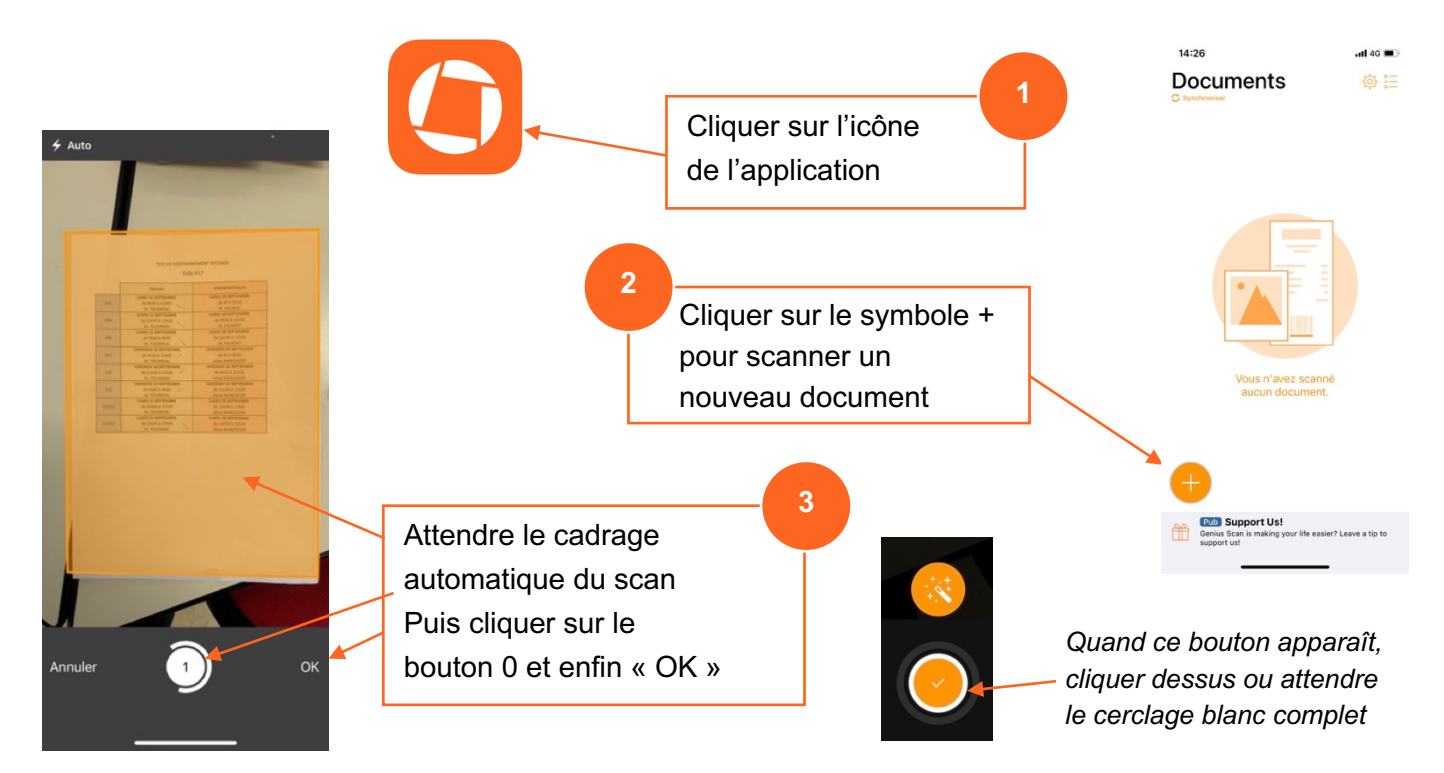

*NB : Il est possible de scanner plusieurs documents pour les exporter dans un seul en poursuivant l'opération 1, 2, … avant de cliquer sur « OK » pour valider*

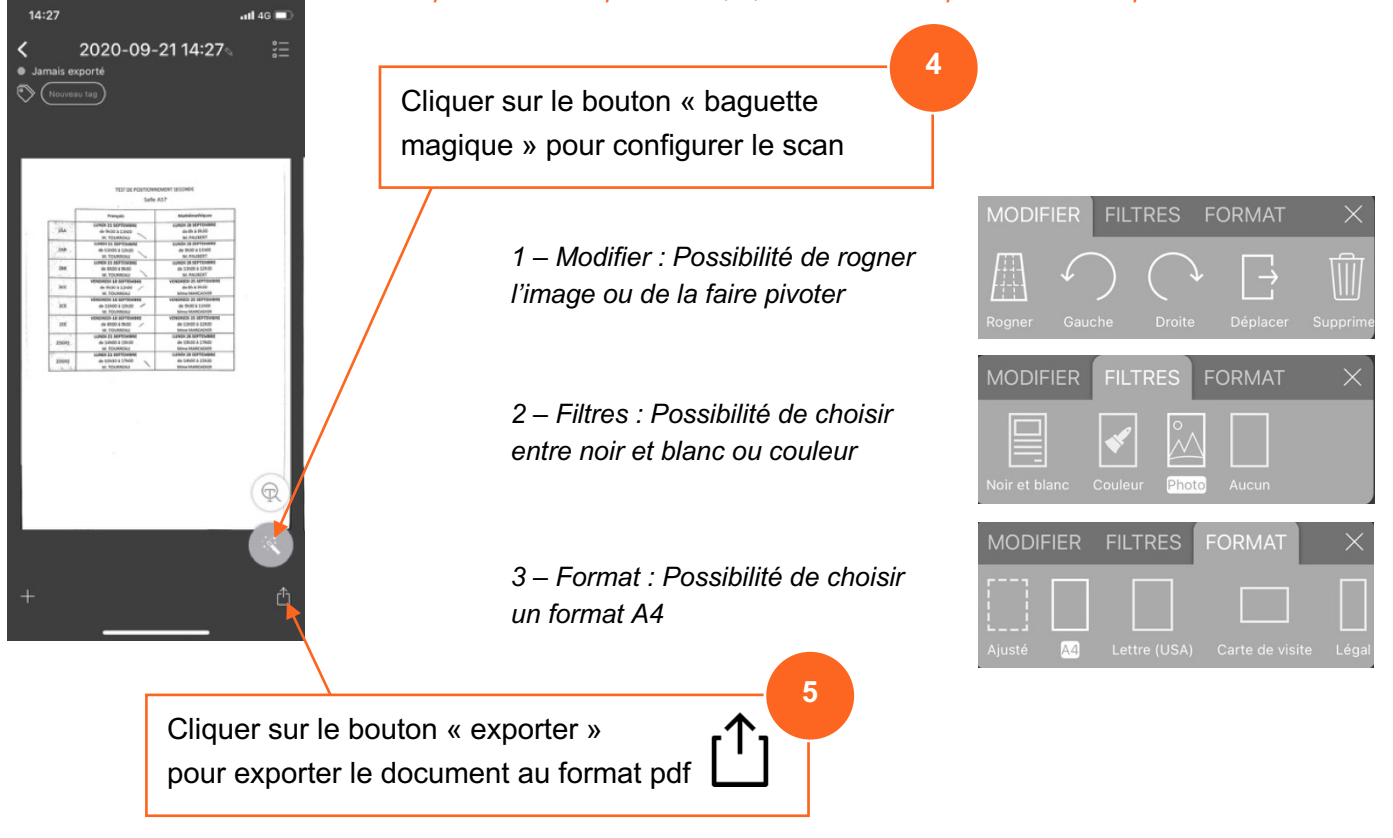

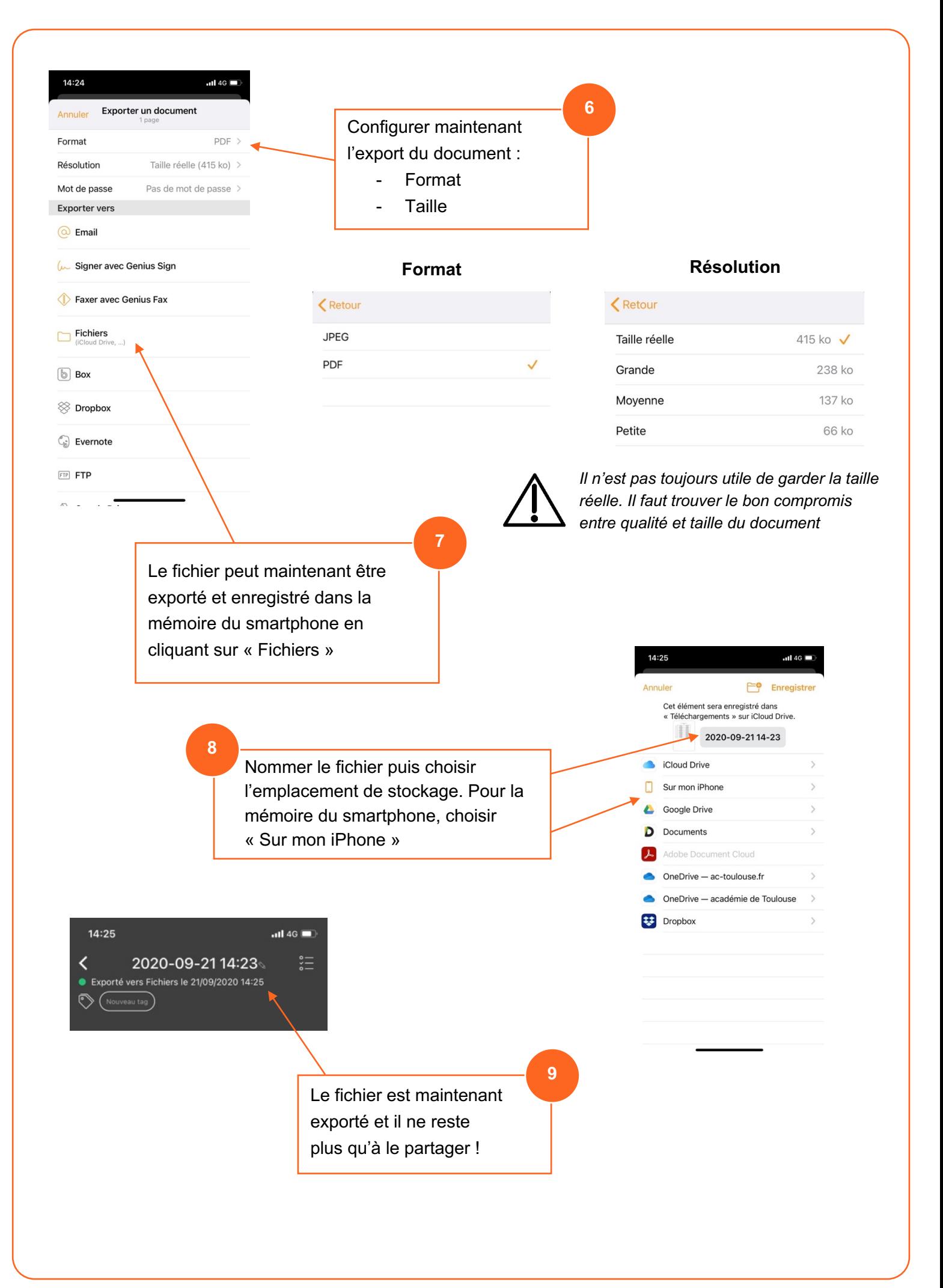